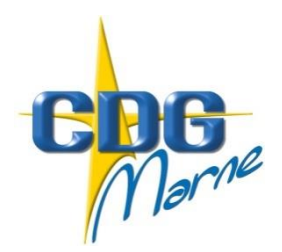

# Centre de Gestion de la Fonction Publique Territoriale de la Marne

# CNP et SOFAXIS – Export des données du Bilan Social

Votre collectivité est actuellement adhérente au contrat assurance statutaire mis en place par votre Centre de Gestion et dont CNP Assurances ou SOFAXIS sont les partenaires.

## **1) CNP Assurances**

A ce titre, CNP Assurances met à votre disposition sur votre espace client une requête répondant aux exigences du logiciel bilan social, en matière d'accidents du travail, d'accident de trajet et de maladies professionnelles.

Pour en disposer, il suffit de vous connecter à votre espace clients CNP Assurances, grâce à votre identifiant et votre mot de passe habituels. Parmi les fonctionnalités proposées, dirigez-vous vers la partie « Déclaration de l'absentéisme » où vous trouverez la requête sous le nom « Les données du bilan social ».

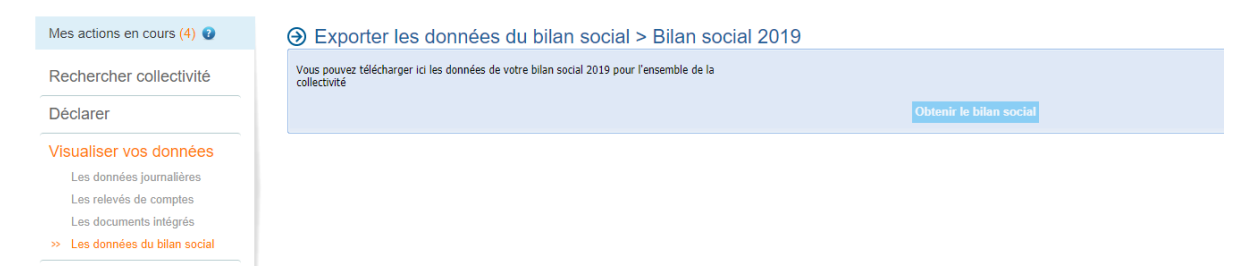

Une fois le fichier récupéré, il vous suffit de venir le déposer sur le logiciel bilan social.

Une autorisation vous sera demandée pour la transmission d'indicateurs complémentaires à CNP Assurances (ex. effectif total de votre collectivité), qui vous permettrons de bénéficier d'une cartographie de vos risques enrichie.

## **2) SOFAXIS**

A ce titre, Sofaxis met à disposition sur l'espace client de la collectivité une requête répondant aux exigences du logiciel bilan social, en matière d'accidents du travail, d'accident de trajet et de maladies professionnelles. (Partie RASSCT)

### Accès au menu « les données du bilan social »

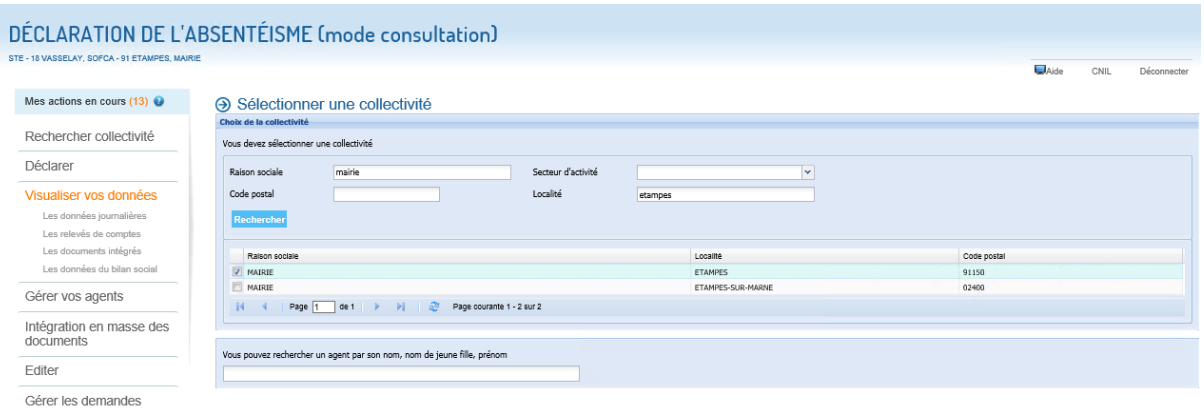

Le client clique sur le menu « les données du bilan social »

A la première connexion, le client doit valider les CGs

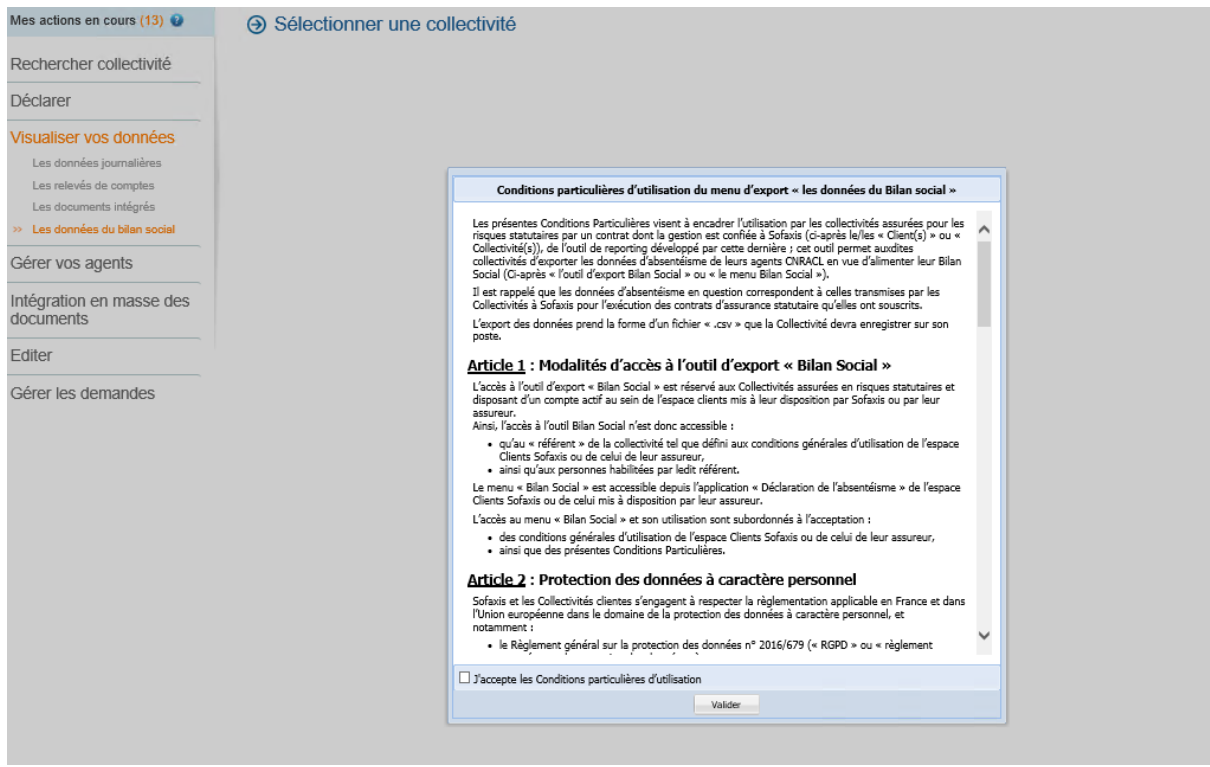

Une fois, valider le client à accès au bouton d'extraction des données

#### Conditions particulières d'utilisation du menu d'export « les données du Bilan social »

Les présentes Conditions Particulières visent à encadrer l'utilisation par les collectivités assurées pour les<br>risques statutaires par un contrat dont la gestion est confiée à Sofaxis (ci-après le/les « Client(s) » ou « Collectivité(s)), de l'outil de reporting développé par cette dernière ; cet outil permet auxdites collectivités d'exporter les données d'absentéisme de leurs agents CNRACL en vue d'alimenter leur Bilan Social (Ci-après « l'outil d'export Bilan Social » ou « le menu Bilan Social »).

Il est rappelé que les données d'absentéisme en question correspondent à celles transmises par les<br>Collectivités à Sofaxis pour l'exécution des contrats d'assurance statutaire qu'elles ont souscrits.

L'export des données prend la forme d'un fichier « .csv » que la Collectivité devra enregistrer sur son poste.

#### Article 1 : Modalités d'accès à l'outil d'export « Bilan Social »

L'accès à l'outil d'export « Bilan Social » est réservé aux Collectivités assurées en risques statutaires et disposant d'un compte actif au sein de l'espace clients mis à leur disposition par Sofaxis ou par leur assureur.

Ainsi, l'accès à l'outil Bilan Social n'est donc accessible :

· au'au « référent » de la collectivité tel que défini aux conditions générales d'utilisation de l'espace Clients Sofaxis ou de celui de leur assureur, · ainsi qu'aux personnes habilitées par ledit référent.

Le menu « Bilan Social » est accessible depuis l'application « Déclaration de l'absentéisme » de l'espace Clients Sofaxis ou de celui mis à disposition par leur assureur.

L'accès au menu « Bilan Social » et son utilisation sont subordonnés à l'acceptation :

· des conditions générales d'utilisation de l'espace Clients Sofaxis ou de celui de leur assureur, · ainsi que des présentes Conditions Particulières.

#### Article 2 : Protection des données à caractère personnel

Sofaxis et les Collectivités clientes s'engagent à respecter la règlementation applicable en France et dans<br>l'Union européenne dans le domaine de la protection des données à caractère personnel, et notamment:

Valider

· le Règlement général sur la protection des données n° 2016/679 (« RGPD » ou « règlement

J'accepte les Conditions particulières d'utilisation

# DÉCLARATION DE L'ABSENTÉISME (mode consultation)

STE - 18 VASSELAY, SOFCA - 91 ETAMPES, MAIRIE

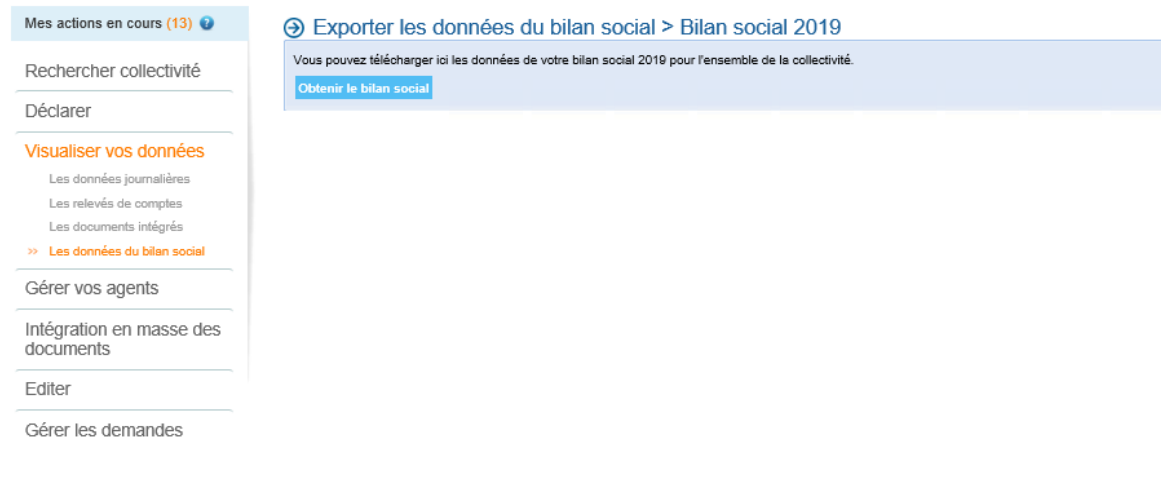

Le client clique sur le bouton « obtenir le bilan social »

Le fichier.csv est téléchargé sur le poste du client

F

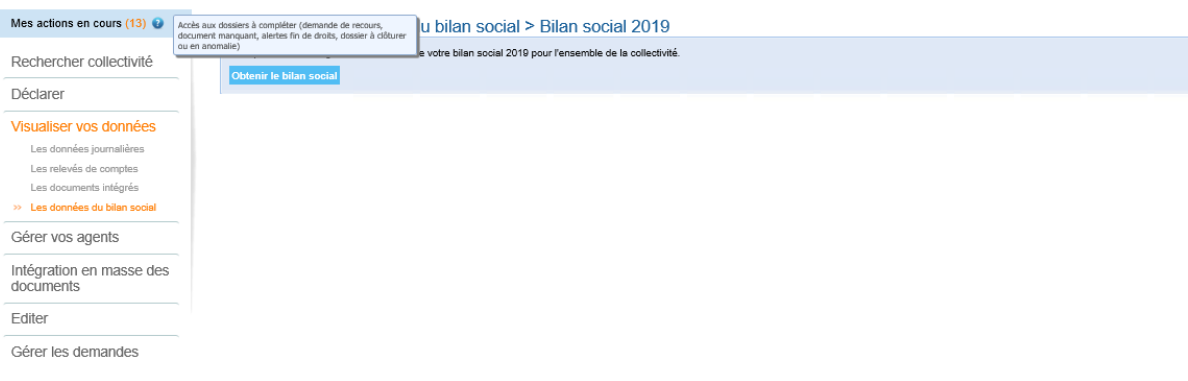

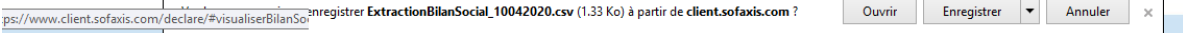